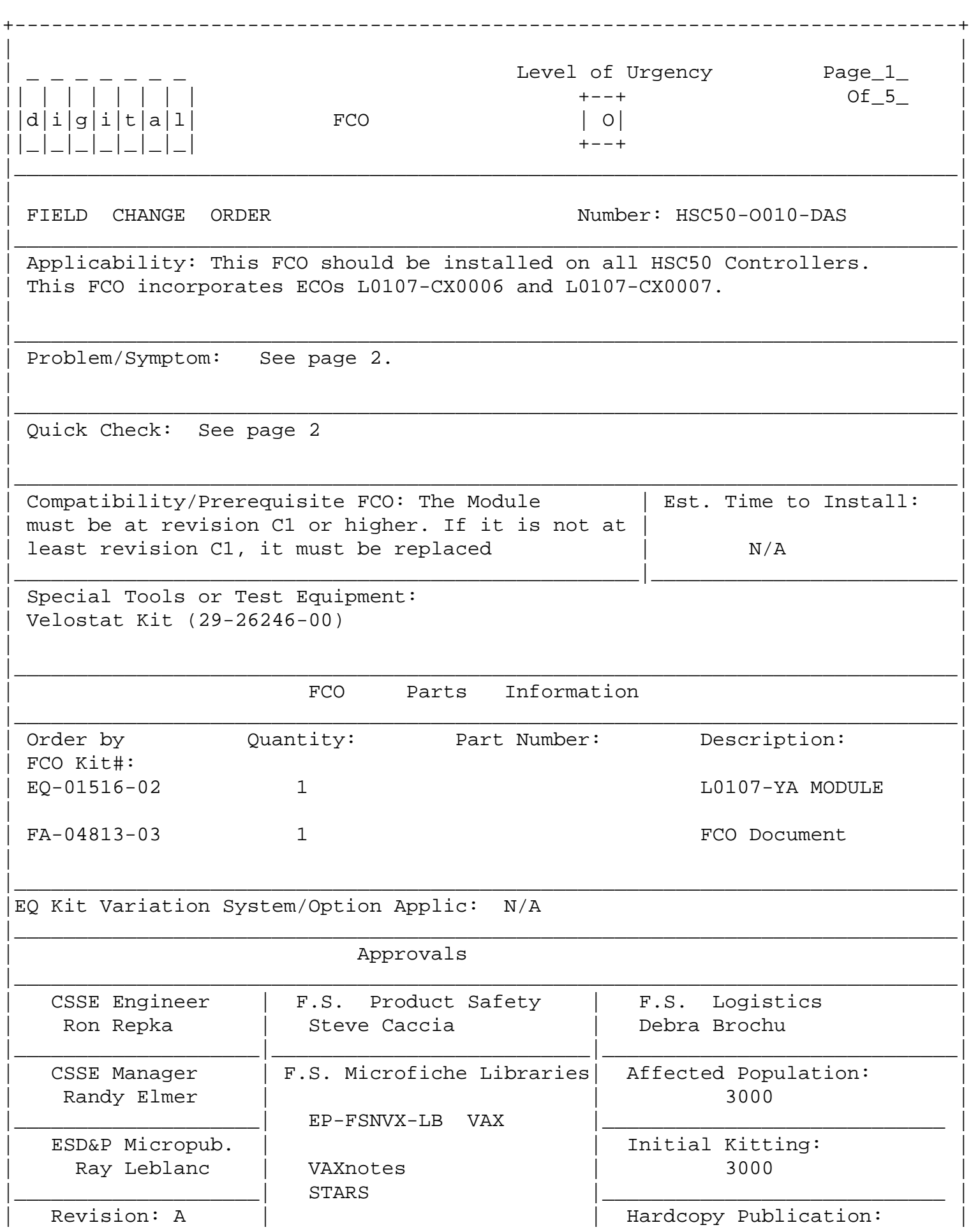

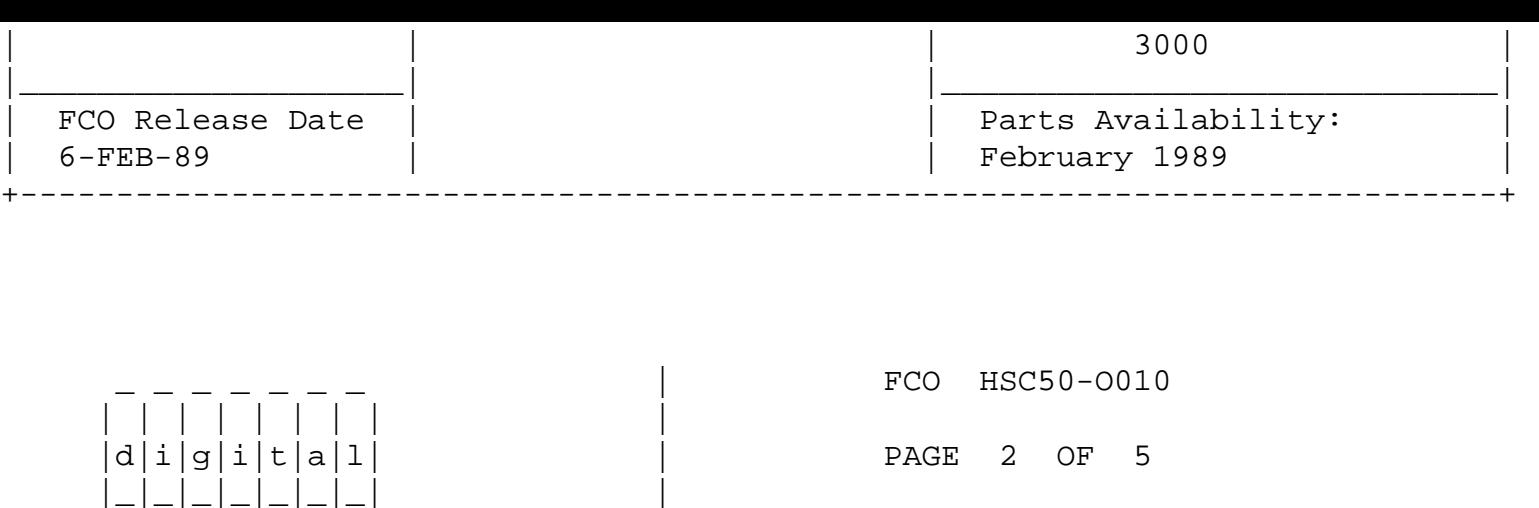

Problem/Symptom: Continued form page 1.

|

The following problems have been addressed with this FCO:

\_\_\_\_\_\_\_\_\_\_\_\_\_\_\_\_\_\_\_\_\_\_\_\_\_\_\_\_\_\_\_|\_\_\_\_\_\_\_\_\_\_\_\_\_\_\_\_\_\_\_\_\_\_\_\_\_\_\_\_\_\_\_\_\_\_\_\_\_\_\_\_\_

- 1. K.ci init diagnostic does not detect Link Modules that answer to addresses other than its own.
- 2. Possible data corruption or HSC crashes running with RA70 disk drives.
- 3. Code to support node numbers over 15 and the CISCE.
- 4. Support for future products.
- 5. Arbitration time-out value set to 2.5 ms instead of 25ms.
- 6. Servicing SNDDAT packets could cause RTNDAT/CNF time-outs.
- 7. Receiving a message with no credit available can cause a host clear.

Quick Check: Continued from page 1.

 Type a Control Y on the HSC terminal. At the HSC prompt, type SHOW REQUESTOR. On the line for requestor 1, if the value for "MC" is 54 or higher, this FCO does not need to be installed.

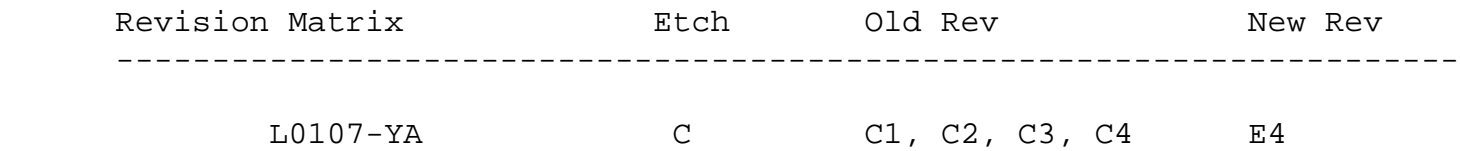

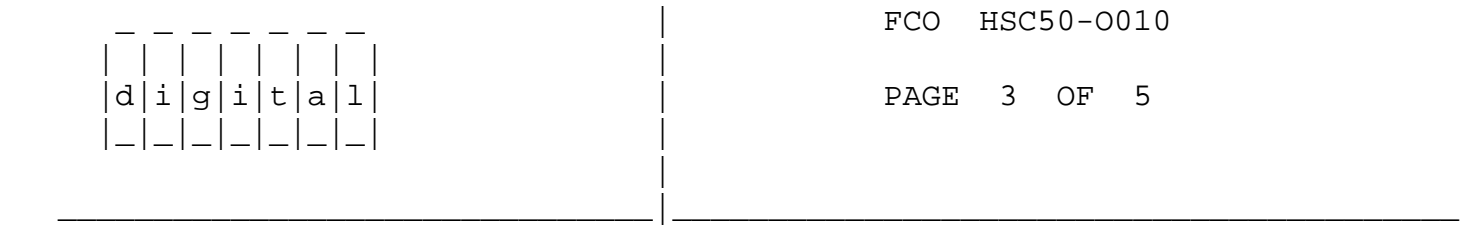

Field Installation and Test Procedure for HSC50-O010

- 1. Before this FCO can be installed, the HSC must not have any disks online or tapes mounted. Disks that are dual ported (cabled to 2 HSCs) may be failed over to the alternate HSC. Disks that are single ported and tapes that are mounted, must be dismounted using VMS. To tell which disks are online to the HSC in question. Type a control Y on the HSC terminal and at the HSC prompt type SHOW DISK. Disks that are listed in the display as online must be dismounted or failed over. To failover dual ported disk drives, first make sure both port buttons are depressed on the subject drives. Next, deselect the active port by depressing and releasing the illuminated port button. Observe that the illuminated button turns off and the alternate button lights. This may take a minute to happen. Verify all the drives have failover by again typing a show disk and observe none of the drives show up as online. Single ported drives and tapes that are mounted must be dismounted by VMS. To determine if any tapes are mounted, type SHOW TAPE at the HSC prompt. Tapes that are listed online must be dismounted by VMS.
- 2. When all disks and tapes have either been failed over or dismounted, leaving no devices online to the subject HSC, open the front door. Then open the small door above the power supplies and depress the power off switch. (See Figure 1).
- 3. On the front panel, press and release the ONLINE switch to ensure no new connections to the HSC occur when the HSC is first powered up.
- 4. Set up the VELOSTAT Kit:
	- a. Unfold the VELOSTAT mat to full size (24x24).
	- b. Attach the 15' ground cord to the VELOSTAT snap fastener on the mat.
	- c. Attach the alligator clip end of the ground cord to a good cabinet ground.
	- d. Attach the wrist strap to either wrist and the alligator clip to a convenient portion of the mat.
- 5. Remove the card cage cover by turning the fasteners 1/4 turn. Ensure no module LEDs are lit.
- 6. Locate the L0107-YA Module in slot 12. Remove the module from the HSC Backplane and place it on the VELOSTAT mat.

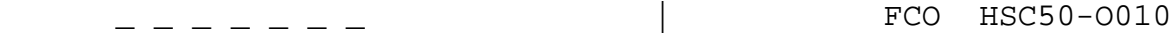

 $d[i]g[i]t[a]1$  | PAGE 4 OF 5

 7. Install the NEW L0107-YA module included in the FCO kit into slot 12.

\_\_\_\_\_\_\_\_\_\_\_\_\_\_\_\_\_\_\_\_\_\_\_\_\_\_\_\_\_\_\_|\_\_\_\_\_\_\_\_\_\_\_\_\_\_\_\_\_\_\_\_\_\_\_\_\_\_\_\_\_\_\_\_\_\_\_\_\_\_\_\_\_

| | | | | | | | |

|\_|\_|\_|\_|\_|\_|\_| |

|

- 8. Power up the HSC by depressing the power switch and observe that the HSC boots up with no errors. (See Figure 1)
- 9. Depress the online switch. Ensure the online light comes on if at least one CPU is up and running. On the HSC console, type a control Y, then type SHOW VIRTUAL. Observe the HSC has a circuit open to all available CPU nodes. If no systems are currently up and running, boot up a system and again ensure the online light comes on and a SHOW VIRTUAL command on the HSC console shows a circuit to the correct node(s).
- 10. Replace the logic card cage cover and close the front door.
- 11. Failover at least one drive or mount a new drive from VMS on the subject HSC. Observe the port light comes on. Type a Control Y on the HSC console. Then type a SHOW DISK. The subject drive should show up as ONLINE.

 If the drives are dual ported and are currently selected by the other HSC (the A or B port light is lit), failover at least one drive by making sure both port buttons are depressed, then press and release the lit port button. The other port should then light.

 If the drives are not dual ported, a drive needs to be mounted under VMS.

 12. Type a control Y on the HSC console. Then, type SHOW REQUESTOR. Observe that in the line displayed for requestor 1, the value after the letters "MC" is now a 54.

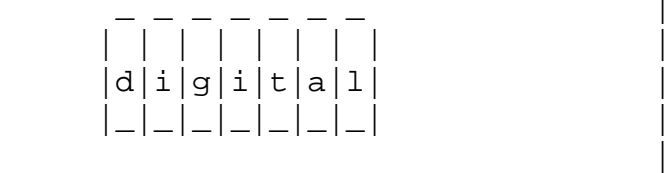

FCO HSC50-0010 PAGE 5 OF 5

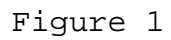

\_\_\_\_\_\_\_\_\_\_\_\_\_\_\_\_\_\_\_\_\_\_\_\_\_\_\_\_\_\_\_|\_\_\_\_\_\_\_\_\_\_\_\_\_\_\_\_\_\_\_\_\_\_\_\_\_\_\_\_\_\_\_\_\_\_\_\_\_\_\_\_\_

\^ HSC50 \\HSC50 \\HSC50-O010  $\backslash$ REPKA \\1989  $\backslash$ FEB \\FCO\_DOCS